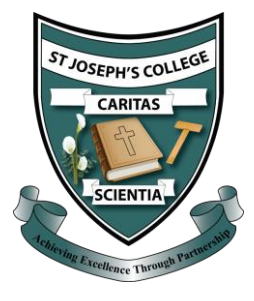

## Updating my Password

Your C2K password will need to be updated every 90 days. If you need to update your password from home, follow the steps below.

- 1. Visit the lin[k https://services.c2kni.net/ChangePassword.aspx](https://services.c2kni.net/ChangePassword.aspx) or use your search engine to look up 'C2K Change Password'.
- 2. Complete the form shown.

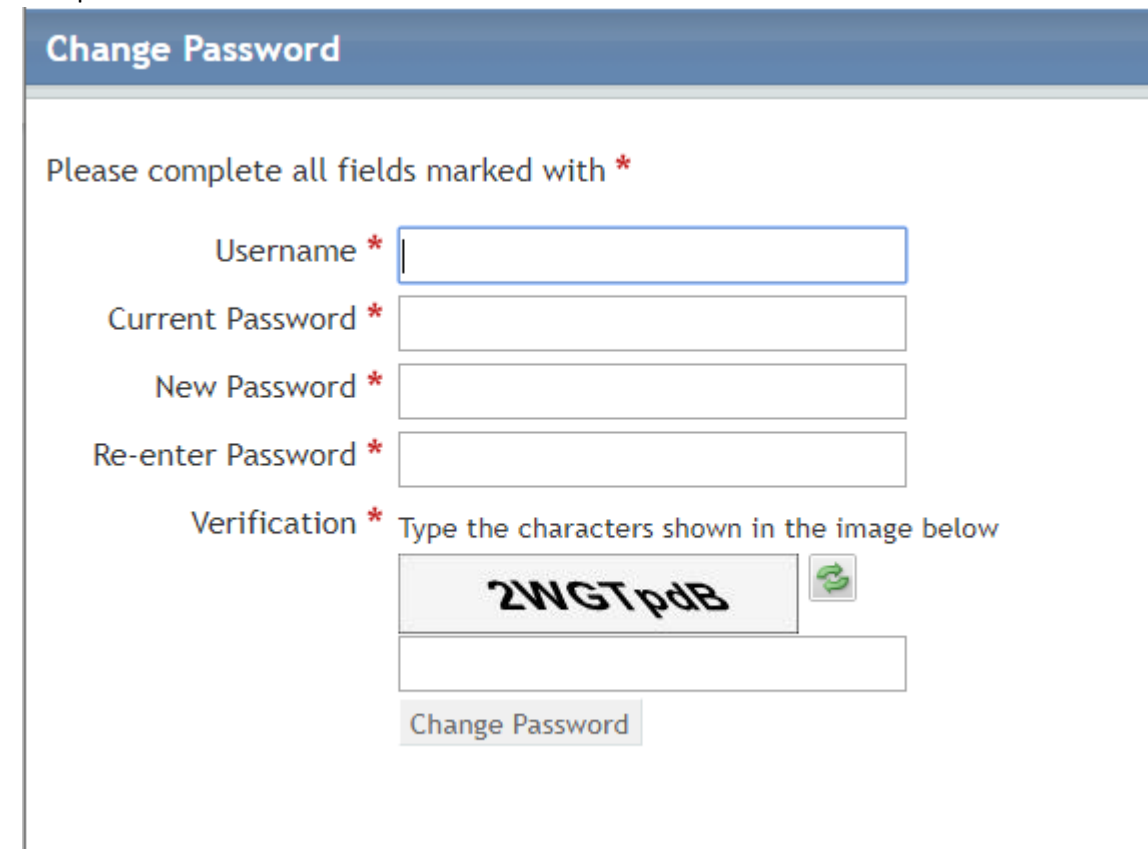

3. Click on 'Change Password'.